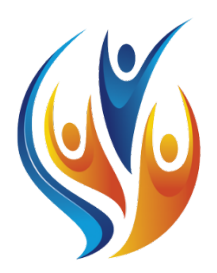

# $\left| {\rm {\bf {\rm A}} }_{\rm {\rm {\rm \scriptscriptstyle A}}}_{\rm {\rm \scriptscriptstyle A}} \right| {\rm {\rm \scriptscriptstyle N}} {\rm {\rm \scriptscriptstyle H}} {\rm {\rm \scriptscriptstyle B}} {\rm {\rm \scriptscriptstyle D}} {\rm {\rm \scriptscriptstyle I}} {\rm {\rm \scriptscriptstyle I}} {\rm {\rm \scriptscriptstyle B}} {\rm {\rm \scriptscriptstyle I}} {\rm {\rm \scriptscriptstyle I}} {\rm {\rm \scriptscriptstyle I}} {\rm {\rm \scriptscriptstyle A}} {\rm {\rm \scriptscriptstyle I}} {\rm {\rm \scriptscriptstyle A}} {\rm {\rm \scriptscriptstyle A}} {\rm {\rm \scriptscriptstyle A}} {\rm {\rm \scriptscriptstyle A}} {\rm {\rm \scriptscriptstyle A}} {\rm {\rm \scriptscriptstyle A}} {\$

New Brunswick Student Practical Nurse Guide Student Application Process

Guide de l'étudiant(e) infirmier(ère) auxiliaire du Nouveau-Brunswick Processus de candidature pour étudiants

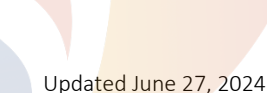

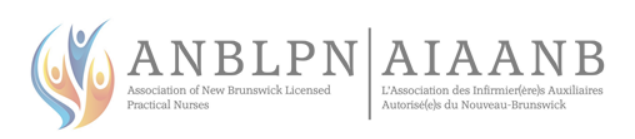

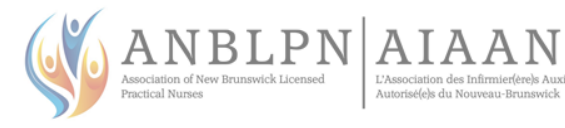

# INTRODUCTION INTRODUCTION

Application Instructions for Student Registry, Graduate Practical Nurse and CPNRE registration.

The Association of New Brunswick Licensed Practical Nurses (ANBLPN) would like to congratulate you on entering the field of nursing. ANBLPN is the professional regulatory authority, who holds legislative responsibility for the registration of Practical Nurses in the province of New Brunswick. Once you have successfully completed the program you will be required to write and pass the Canadian Practical Nurse Registration Exam. (CPNRE).

Student resources can be found on the website [www.anblpn.ca](http://www.anblpn.ca/) under Applicants > Students.

# **IT IS VITAL THAT YOU:**

- FOLLOW ALL STEPS AS PRESENTED
- **REGULARLY CHECK EMAIL FOR COMMUNICATIONS**

# **YEAR 2 – SEMESTER 1**

- Step 1 Confirm your account
	- Step 2 Submit your student application

# **2 MONTHS BEFORE GRADUATION**

- Step 3 Complete Jurisprudence module
- Step 4 Second criminal record check

# **WHEN YOU START PRECEPTORSHIP**

Step 5 – Submit application for provisional GPN

### **AFTER YOUR PROVISIONAL GPN IS APPROVED**

- Step 6 Prep Guide and Predictor Test Step 7 – Apply for GPN CPNRE
- Step 8 Book Your Exam

# **AFTER YOUR EXAM**

Exam Results Proof of Licensure Annual Renewal

Consignes d'inscription au registre des étudiants, enregistrement comme infirmier(ère) auxiliaire diplômé et EAIAC.

L'Association des infirmières et infirmiers auxiliaires autorisé(e)s du Nouveau-Brunswick (AIAANB) tient à vous féliciter d'avoir choisi d'orienter votre carrière dans le domaine des soins infirmiers. L'AIAANB est l'autorité de réglementation professionnelle, qui assume la responsabilité législative de l'enregistrement des infirmiers et infirmières auxiliaires dans la province du Nouveau-Brunswick. Une fois que vous aurez terminé avec succès la formation, vous devrez réussir l'examen d'autorisation des infirmières auxiliaires canadiennes (EAIAC).

Les ressources pour les étudiants se trouvent sur le site web [www.anblpn.ca](http://www.anblpn.ca/) sous Candidats > Étudiants.

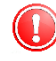

# **IL EST INDISPENSABLE QUE VOUS :**

- SUIVEZ TOUTES LES ÉTAPES TEL QUE PRÉSENTÉ
- VÉRIFIEZ RÉGULIÈREMENT VOTRE COURRIEL POUR LES COMMUNICATIONS

# **CONTENTS CONTENTU**

# **ANNÉE 2 – SEMESTRE 1**

Étape 1 – Confirmer votre compte Étape 2 – Soumettre candidature d'étudiant

# **2 MOIS AVANT LA GRADUATION**

Étape 3 – Compléter module Jurisprudence Étape 4 – Deuxième vérification du casier judiciaire

# **AU DÉBUT DU PRÉCEPTORAT**

Étape 5 – Soumettre candidature d'IAD provisoire

# **APRÈS L'IAD PROVISOIRE EST APPROUVÉ**

Étape 6 – Guide de préparation et test de prédiction Étape 7 – Soumettre candidature IAD EAIAC Étape 8 – Réservez votre examen

# **APRÈS VOTRE EXAMEN**

Résultats d'examen Preuve de licence Renouvellement annuelle

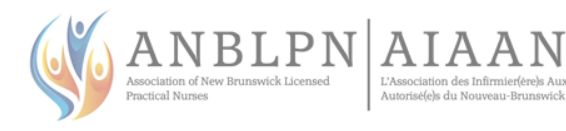

**STEP 1 CONFIRM YOUR ACCOUNT**

### ANBLPN WILL CREATE YOUR USER ACCOUNT.  $\mathbf{(1)}$ **NEVER** SIGN UP FOR A NEW ACCOUNT!

 You will receive an email from ANBLPN ALINITY to confirm / validate your account and update your profile information.

This will be your account while you are a PN student and will be your account once you become an actively registered member.

You must submit a "Profile Update" any time the following information changes:

- email address (primary contact method)
- **•** phone number
- **home address**
- name change (marriage/divorce)

IT IS YOUR RESPONSIBILITY TO KEEP THIS INFORMATION UP TO DATE.

# **STEP 2 SUBMIT YOUR STUDENT APPLICATION**

You will need the following documents for you application:

- **Current criminal record check** from your local police station or online
- [https://pages.sterlingbackcheck.ca/landing](https://pages.sterlingbackcheck.ca/landing-pages/a/anblpn/)[pages/a/anblpn/](https://pages.sterlingbackcheck.ca/landing-pages/a/anblpn/)
- **Birth Certificate** or baptismal certificate.
- **Government photo ID** colour copy of current driver's license or passport.
- **Marriage Certificate** or divorce decree if applicable as proof of name change(s) from birth certificate to current name.

# YEAR 2 – SEMESTER 1 ANNÉE 2 – SEMESTRE 1

# **ÉTAPE 1 CONFIRMER VOTRE COMPTE**

L'AIAANB CRÉERA VOTRE COMPTE UTILISATEUR.  $(1)$ **NE JAMAIS** S'INSCRIRE POUR UN NOUVEAU COMPTE !

 Vous recevrez un courriel de l'ANBLPN ALINITY pour confirmer/valider votre compte et mettre à jour les informations de votre profil.

Ce sera votre compte pendant que vous serez un étudiant IA et lorsque que vous deviendrez un membre actif enregistré.

Vous devez soumettre une « mise à jour du profil » à chaque fois qu'il y a un changement dans les informations suivantes :

- adresse courriel (méthode de contact principal)
- numéro de téléphone
- adresse personnelle
- changement de nom (mariage/divorce)
- IL EST DE VOTRE RESPONSABILITÉ DE TENIR CES INFORMATIONS À JOUR.

# **ÉTAPE 2 SOUMETTRE VOTRE CANDIDATURE D'ÉTUDIANT**

# **BEFORE STARTING YOUR APPLICATION AND AVANT DE COMMENCER L'APPLICATION**

Vous allez avoir besoin des document suivants pour votre application :

- **Vérification de votre casier judiciaire** provenant de votre poste de police local ou en ligne
- [https://pages.sterlingbackcheck.ca/landing](https://pages.sterlingbackcheck.ca/landing-pages/a/anblpn/)[pages/a/anblpn/](https://pages.sterlingbackcheck.ca/landing-pages/a/anblpn/)
- **Certificat de naissance** ou certificat de baptême.
- **Pièce d'identité avec photo du gouvernement** copie en couleur du permis de conduire ou de passeport.
- **Certificat de mariage** ou décret de divorce si applicable comme preuve du ou des changements de nom du certificate de naissance au nom actuel.

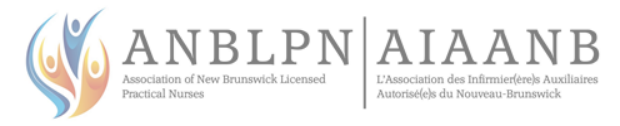

 On your account home page complete and submit your **application for Student**.

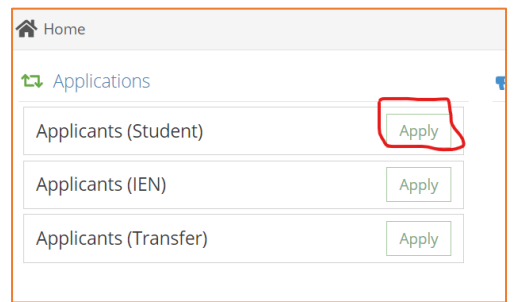

- **If you cannot complete your application in one sitting,** scroll to the bottom of the page and click [**Save for Later**]
- You can get back to your account at any time by going to [www.anblpn.ca](http://www.anblpn.ca/) and clicking on [**Member Login**].

 $\left( \, \right)$ 

YOU MUST COMPLETE STEPS 1 AND 2 IN ORDER TO PROCEED

# **START YOUR APPLICATION**  $\left| \begin{array}{c} \end{array} \right| \left| \begin{array}{c} \end{array} \right|$  commencez votre application

 Sur votre page d'accueil, remplissez et soumettez votre **candidature étudiant(e)**.

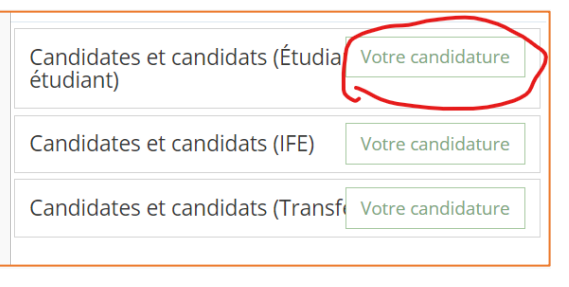

- Si vous ne pouvez pas compléter votre demande en une seule session, allez au bas de la page et cliquez sur [**Sauvegarder pour plus tard**]
- Vous pouvez accéder à votre compte à tout moment en allant su[r www.anblpn.ca](https://www.anblpn.ca/?lang=fr) et en cliquant sur [**Identifiant**].
- VOUS DEVEZ COMPLÉTER LES ÉTAPES 1 ET 2 AFIN  $\left( 1\right)$ DE PROCÉDER

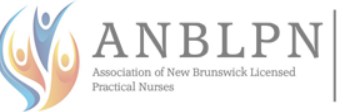

# 2 MONTHS BEFORE GRADUATION 2 MOIS AVANT LA GRADUATION

# **STEP 3 COMPLETE JURISPRUDENCE MODULE**

You must compete Jurisprudence before you can submit your application for Provisional GPN.

- **The Jurisprudence Learning Module is located on our** website [www.anblpn.ca](http://www.anblpn.ca/) under the [**Applicants**] tab.
- **Read all instructions** on the page before beginning the module.
- **The module is self-paced; you may leave and come back** to it later as required.

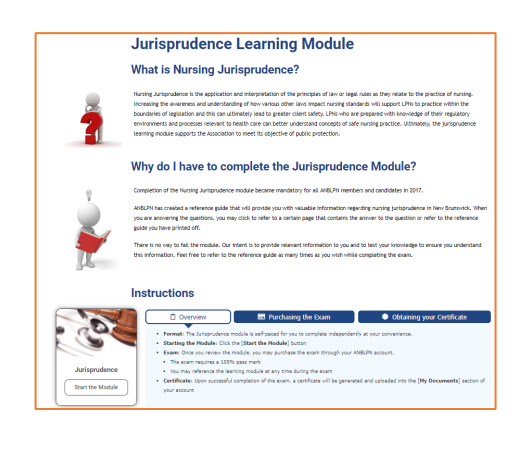

# **ÉTAPE 3 COMPLÉTER LE MODULE DE JURISPRUDENCE**

Vous devez compléter le module Jurisprudence avant de pouvoir soumettre votre demande de licence provisoire (IAD).

- Le module d'apprentissage sur la jurisprudence se trouve sur notre site we[b www.anblpn.ca,](http://www.anblpn.ca/) sous l'onglet [**Candidats**].
- **Lire toutes les instructions** sur la page avant de commencer le module.
- Le module se déroule à votre rythme ; vous pouvez le quitter et y revenir plus tard au besoin.

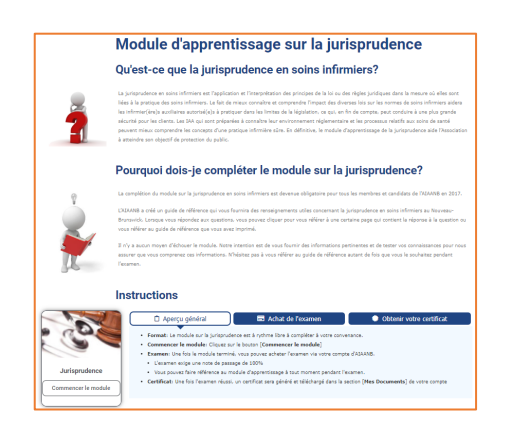

# **STEP 4 SECOND CRIMINAL RECORD CHECK**

2 months prior to graduation date obtain a second criminal record check from:

- your local police station **or**
- onlin[e https://pages.sterlingbackcheck.ca/landing](https://pages.sterlingbackcheck.ca/landing-pages/a/anblpn/)[pages/a/anblpn/](https://pages.sterlingbackcheck.ca/landing-pages/a/anblpn/)

Steps 3 and 4 are required **BEFORE**:

- You can get a Graduate Practical Nurse (GPN) License.
- You can write your Practical Nurse Registration Exam (CPNRE).

# **ÉTAPE 4 DEUXIÈME VÉRIFICATION DU CASIER JUDICIAIRE**

2 mois avant la date d'obtention de diplôme, obtenez un deuxième vérification du casier judiciaire de :

- Votre poste de police local
- **En lign[e https://pages.sterlingbackcheck.ca/landing](https://pages.sterlingbackcheck.ca/landing-pages/a/anblpn/)**[pages/a/anblpn/](https://pages.sterlingbackcheck.ca/landing-pages/a/anblpn/)

Étapes 3 et 4 sont requises **AVANT** :

- Que vous puissiez obtenir un permis d'infirmier(ère) auxiliaire diplômé(e) (IAD)
- Que vous puissiez écrire votre examen d'autorisation des infirmier(ère)s auxiliaires canadien(ne)s (EAIAC).

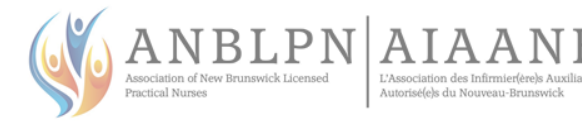

# WHEN YOU START PRECEPTORSHIP AU DÉBUT DU PRÉCEPTORAT

# **STEP 5**

**SUBMIT APPLICATION FOR PROVISIONAL GPN LICENSE**

# $\zeta_{\rm ll}$

**You will need the following for your application:**

- Completion of Jurisprudence (*Step 3*)
- Second criminal record check (Step 4)

- Go to [www.anblpn.ca](http://www.anblpn.ca/) and log into your account.
- Complete and submit your application for Provisional GPN.

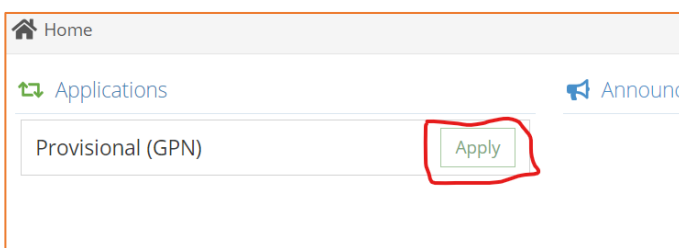

# **PAYMENT**

 $\left( \, \right)$ 

 Pay for your GPN license online using a credit card or Visa-Debit

Your invoices can always be found on the homepage of your account in the [**My Invoices**] section.

# **REVIEW AND APPROVAL**

Applications for GPN licenses can only be approved when **ALL** of the criteria below have been met:

- 1. Preceptorship is complete
- 2. Program requirements are met (75% in all courses)
- 3. Official proof of successful completion is provided to ANBLPN **from the college** – this will **only** occur when the entire campus program has completed all courses.

# PLEASE BE PATIENT!

THE COLLEGE MUST PROCESS COURSE MARKS BEFORE CONFIRMATION CAN BE SENT TO ANBLPN. THIS CAN TAKE A FEW BUSINESS DAYS.

**ÉTAPE 5**

**SOUMETTRE CANDIDATURE POUR LICENCE PROVISOIRE (IAD)**

# **BEFORE STARTING YOUR APPLICATION ASSESSED A VANT DE COMMENCER LA DEMANDE**

**Requis pour candidature d'IAD Provisoire :**

- Achèvement de la jurisprudence (*Étape 3*)
- Deuxième vérification du casier judiciaire (*Étape 4*)

# **START YOUR APPLICATION COMMENCEZ VOTRE APPLICATION**

- Allez [à www.anblpn.ca](http://www.anblpn.ca/) et connectez-vous à votre compte.
- Complétez et soumettez votre candidature de licence IAD provisoire.

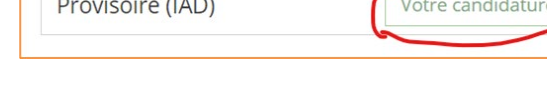

# **PAIEMENT**

 Payez la facture pour votre licence provisoire en ligne avec une carte de crédit ou Visa-debit

Vos factures se trouvent toujours sur la page d'accueil de votre compte dans la section [**Mes factures**]

# **EXAMEN ET APPROBATION**

Les demandes de licences provisoire ne peuvent être approuvées que si **TOUS** les critères ci-dessous sont remplis :

- 1. Le préceptorat est terminé
- 2. Les exigences du programme sont satisfaites (75% dans tous les cours)
- 3. Le collège fournit à l'AIAANB une preuve officielle de la réussite du programme - cela ne se produira que lorsque tous les cours auront été achevés par l'ensemble du programme sur le campus.

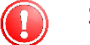

# SOYEZ PATIENT !

LE COLLEGE DOIT TRAITER LES NOTES DES COURS AVANT QUE LA CONFIRMATION PUISSE ETRE ENVOYEE A L'AIAANB. CELA PEUT PRENDRE QUELQUES JOURS OUVRABLES.

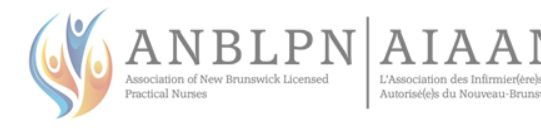

# **STEP 6 PREP GUIDE AND PREDICTOR TEST**

# **CPNRE Exam Prep Guide**

Simulates the exam, gives rationale as to why your answers are right or wrong, and helps determine areas where more studying would be beneficial. <https://www.cpnre.ca/prep-guide/>

# **CPNRE Predictor Test** Provides you with a percentage of probability of passing the CPNRE. <https://www.cpnre.ca/predictor-test/>

# **STEP 7 APPLY FOR GPN CPNRE**

Once you have a GPN (Graduate Practical Nurse License) you will then be able to apply and pay for your GPN CPNRE (Canadian Practical Nurse Registration Exam) for the 1st available exam window. (approximately \$1000.00)

Extensions to your GPN are limited. Please refer to GPN Policy for limitations.

If **Exam Accommodations** are required **and** you were accommodated **during your PN program**:

- Go to [www.anblpn.ca](http://www.anblpn.ca/) > Applicants > Student > Exam Accommodation Application Form
- **Complete the form**

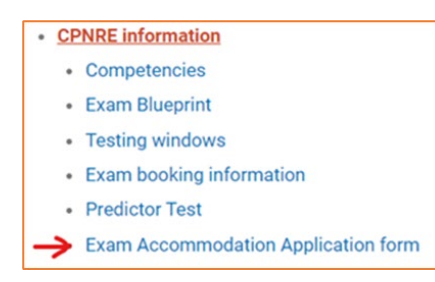

You will upload the form into your **GPN CPNRE application**

# AFTER GPN IS APPROVED APRÈS IAD EST APPROUVÉ

**ÉTAPE 6 GUIDE DE PRÉPARATION ET TEST DE PRÉDICTION**

# **Guide de préparation EAIAC** Simule l'examen, donne les raisons pour lesquelles vos réponses sont bonnes ou mauvaises, et aide à déterminer la matière pour laquelle il serait bénéfique d'étudier davantage. <https://www.cpnre.ca/prep-guide/>

**Test de prédiction EAIAC** – Vous fournit un pourcentage de probabilité de réussite au EAIAC. <https://www.cpnre.ca/predictor-test/>

# **ÉTAPE 7 SOUMETTRE CANDIDATURE POUR IAD EAIAC**

Une fois que vous aurez obtenu une licence IAD (infirmier(ère) auxiliaire diplômé(e), vous pourrez maintenant faire votre demande et payez pour votre IAD EAIAC (Examen d'autorisation d'infirmier/ère auxiliaire du Canada) pour la première fenêtre d'examen disponible. (environ 1000,00 \$)

Les extensions aux licences d'IAD sont limitées. Veuillez consulter la politique concernant la licence d'IAD pour connaître les limites.

# **BEFORE STARTING YOUR APPLICATION ASSESSED A VANT DE COMMENCER LA DEMANDE**

Si **accommodements d'examen** sont requis et vous avez bénéficié d'accommodements **pendant votre programme d'IA** :

- Allez [à www.anblpn.ca](http://www.anblpn.ca/) > Candidats > Étudiants > Formulaire de demande d'accommodement d'examen Complétez le formulaire
	- Information sur l'EAIAC
		- Compétences
		- Plan directeur pour l'examen
		- · Périodes d'examen
		- · Informations de réservation d'examen
		- Test de prediction
	- · Formulaire de demande d'accommodement pour l'examen

Vous téléchargerez le formulaire dans votre application de **candidature d'IAD EAIAC**

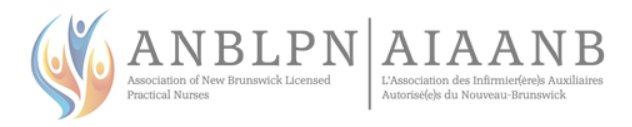

- Log into your ANBLPN account
- Select Application Provisional (GPN CPNRE)
- **Reason for register change**: completion of your PN program

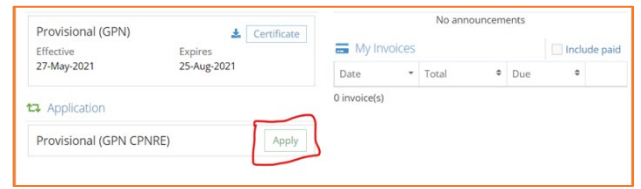

# **Pay for your CPNRE Exam**

- Go to your homepage > My Invoices
- Click on the invoice to open it
- **EXECL** Click "Pay" to pay the invoice online.

# **Add Meazure Learning to your email contacts**

- This step is necessary to ensure you receive the emails to book your exam.
- If you do not add it to your contacts, your email provider may block it and you won't get your email to book your exam.

testingsupport@meazurelearning.com

# BOOKING YOUR EXAM

**2-3 BUSINESS DAYS AFTER PAYING FOR YOUR EXAM**, YOU WILL RECEIVE AND EMAIL FROM MEAZURE LEARNING **TESTING SUPPORT** WITH INSTRUCTIONS TO BOOK YOUR EXAM.

# **STEP 8 BOOK YOUR EXAM SEAT**

# **EMAIL FROM TESTING SUPPORT (YARDSTICK/MEAZURE)**

Please allow 2-3 business days after paying for your exam. If you do not see an email from **Testing Support** (Yardstick/Meazure), **please check your junkmail folder**.

**EXTER 12 After paying for your exam, you will receive an email** from **Testing Support** (Yardstick/Meazure) containing instructions and a link to a video tutorial on how to book the date and time for your CPNRE\* **KEEP THIS EMAIL!!**

# **START YOUR APPLICATION EXECUTE:**  $\left|\begin{array}{c} \curvearrowleft \arccor 0 \ \curvearrowleft \end{array}\right|\right|$  commencez votre application

- Connectez-vous à votre compte AIAANB
- Choisissez Candidature Provisoire (IAD EAIAC)
- **Raison du changement de registre**: achèvement de votre programme IA

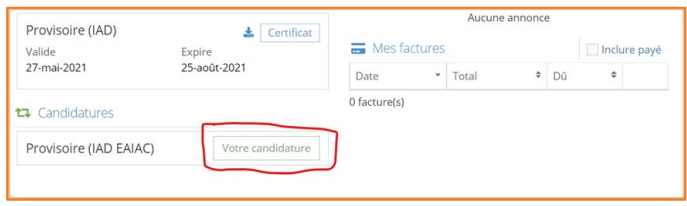

# **Payer pour votre examen EAIAC**

- Allez à votre page d'accueil > Mes factures
- Cliquez sur la facture pour l'ouvrir
- **EXEC** Cliquez sur "Payer" pour payer la facture en ligne.

# **Ajoutez Meazure Learning à vos contacts d'e-mail**

- Cette étape est nécessaire pour s'assurer que vous recevez les e-mails pour réserver votre examen.
- Si vous ne l'ajoutez pas à vos contacts, votre fournisseur d'e-mail peut le bloquer et vous ne recevrez pas le message vous permettant de vous inscrire à l'examen.

testingsupport@meazurelearning.com

# RÉSERVATION DE L'EXAMEN

**2 À 3 JOURS OUVRABLES APRÈS AVOIR PAYÉ VOTRE EXAMEN**, VOUS RECEVREZ UN COURRIEL DE MEAZURE LEARNING **TESTING SUPPORT** AVEC LES INSTRUCTIONS POUR RÉSERVER VOTRE EXAMEN.

# **ÉTAPE 8 RÉSERVER VOTRE SIÈGE D'EXAMEN**

# **COURRIEL DE TESTING SUPPORT (YARDSTICK/MEAZURE)**

Veuillez prévoir 2 à 3 jours ouvrables après le paiement de votre examen. Si vous ne voyez pas de courriel de **Testing Support** (Yardstick/Meazure), **veuillez vérifier votre dossier de courrier indésirable**.

 Après avoir payé votre examen, vous recevrez un courriel de **Testing Support** (Yardstick/Meazure) contenant les consignes et un lien vers un tutoriel vidéo pour réserver la date et l'heure de votre EAIAC\* **GARDEZ CE COURRIEL**

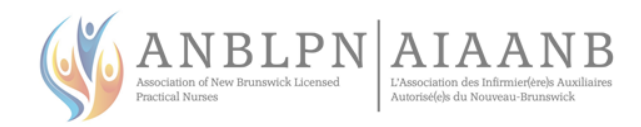

### **\*IF YOU HAVE APPLIED FOR ACCOMMODATIONS**

- ANBLPN will book your exam
- You will receive an email from ANBLPN notifying you of the **date and time** of your exam. This may take a few business days.
- Applications with accommodations must be **approved manually**. The invoice for your exam will be available **after approval** of your application.
- **•** Once your exam is booked, you will receive a confirmation email from **Testing Support** (Yardstick/Meazure) which will include your date/time, username/password instructions, applicable accommodations.

**DO NOT LOSE THE CONFIRMATION EMAIL** – YOU WILL NEED IT ON YOUR EXAM DAY TO RESET YOUR PASSWORD AND TO LOGIN

### **Exam Booking Instructions**

 $(1)$ 

For details on how to book your exam and what to expect on exam day, please see the **Exam Booking Guide** under [Applicants] > [Students] section of the ANBLPN website. [https://www.anblpn.ca/wp-content/uploads/2022/08/Exam-](https://www.anblpn.ca/wp-content/uploads/2022/08/Exam-Booking-How-To-July19-2022.pdf)[Booking-How-To-July19-2022.pdf](https://www.anblpn.ca/wp-content/uploads/2022/08/Exam-Booking-How-To-July19-2022.pdf)

### **\*SI VOUS AVEZ DEMANDÉ DES ACCOMMODEMENTS**

- l'AIAANB réservera votre examen
- Vous recevrez un courriel de l'AIAANB vous informant de la **date et de l'heure** de votre examen. Cela peut prendre quelques jours ouvrables
- Les applications avec accommodements doivent êtres **approuvés manuellement**. La facture pour votre examen sera disponible **après l'approbation** de votre demande.
- Une fois votre examen réservé, vous recevrez un courriel de confirmation de **Testing Support** (Yardstick/Meazure) qui indiquera la date et l'heure, les instructions relatives au nom d'utilisateur et au mot de passe, ainsi que les accommodements applicables.
	- **NE PERDEZ PAS CE COURRIEL DE CONFIRMATION** – VOUS EN AUREZ BESOIN LE JOUR DE VOTRE EXAMEN POUR RÉINITIALISER VOTRE MOT DE PASSE ET POUR VOUS **CONNECTER**

### **Instructions pour la réservation de l'examen**

Pour savoir comment réserver votre examen et à quoi s'attendre le jour de l'examen, veuillez consulter le Guide de [réservation d'examen](https://www.anblpn.ca/wp-content/uploads/2022/08/Exam-Booking-How-To-July19-2022.pdf) dans la section [Candidats] > [Étudiants] du site web de l'AIAANB.

[https://www.anblpn.ca/wp-content/uploads/2022/08/Exam-](https://www.anblpn.ca/wp-content/uploads/2022/08/Exam-Booking-How-To-July19-2022.pdf)[Booking-How-To-July19-2022.pdf](https://www.anblpn.ca/wp-content/uploads/2022/08/Exam-Booking-How-To-July19-2022.pdf)

# EXAM RESULTS EXAM RESULTS

- **Exam results will be sent by email from ANBLPN**
- Results are received 3-5 weeks after the exam window\* closes

\*The exam window is the month in which you wrote your exam

**• Once you have passed the CPNRE, your employer will** need a copy of your **active license** (not your certificate) now, and each year when you renew your license

# **AFTER YOUR EXAM APRÈS VOTRE EXAMEN**

- Les résultats d'examen sont envoyés par courriel parvenant du AIAANB
- Les résultats sont reçus 3-5 semaines après la fermeture de la fenêtre d'examen (fin du mois d'examen)

\*La fenêtre d'examen est le mois au cours duquel vous avez écrit votre examen

### **PROOF OF LICENSURE PREUVE DU PERMIS D'EXERCER**

 Une fois que vous avez passé le EAIAC, votre employeur aura besoin d'une copie de votre **licence active** (pas

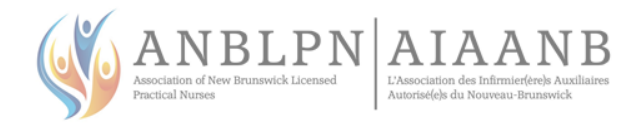

 You can find your license and income tax receipt in your account under the [Registration] section on your homepage

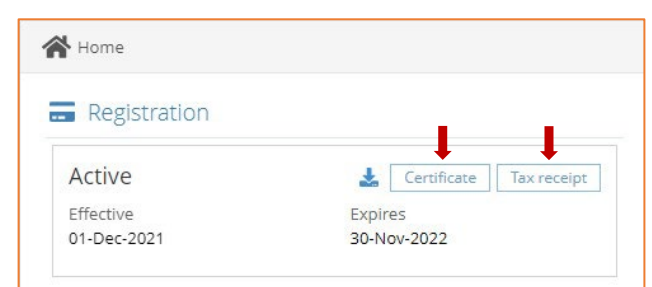

Watch ou[r How-To](https://www.youtube.com/watch?v=xRQc0W-uqTA) video under the [Members] tab on the ANBLPN website for more details on retrieving your license and tax receipts.

<https://www.youtube.com/watch?v=xRQc0W-uqTA>

# Examples of your license and certificate Exemples de votre licence et certificat

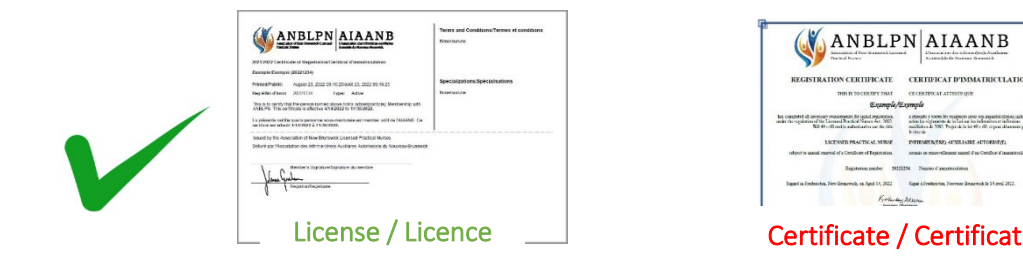

# **ANNUAL RENEWAL**

# REGISTRATION YEAR

• **December 1st** to **November 30th**.

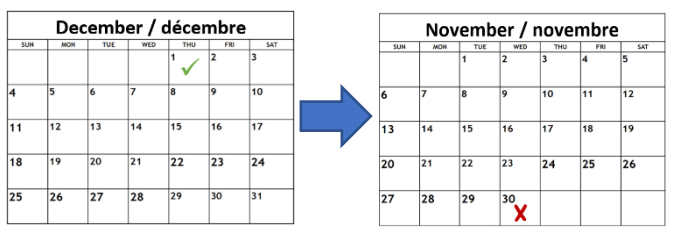

# **REGISTRATION RENEWAL**

- Opens **October 1st**
- Closes **November 30th**
- Failure to renew will result in fines and possible revocation of license.

votre certificat) maintenant, et chaque année lorsque vous renouvelez votre licence

 Vous pouvez trouver votre licence et reçu d'impôt dans votre compte, dans la section [Immatriculation] de votre page d'accueil.

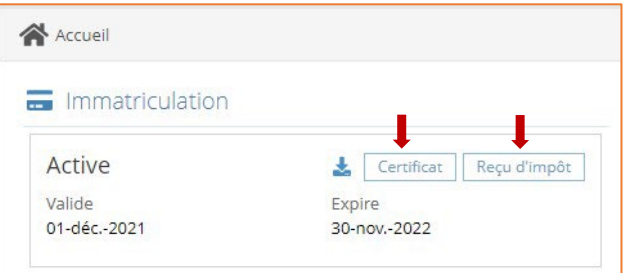

Regardez notre vidéo [«Comment faire»](https://www.youtube.com/watch?v=EwEDSpPzhJY) sous l'onglet [Membres] sur le site web de l'AIAANB pour plus de détails sur la récupération de votre licence et de votre reçu d'impôt. <https://www.youtube.com/watch?v=EwEDSpPzhJY>

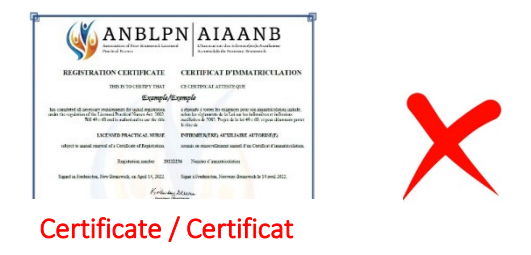

# **RENOUVELLEMENT ANNUELLE**

# L'ANNÉE D'IMMATRICULATION

• **1er décembre** au **30 novembre**.

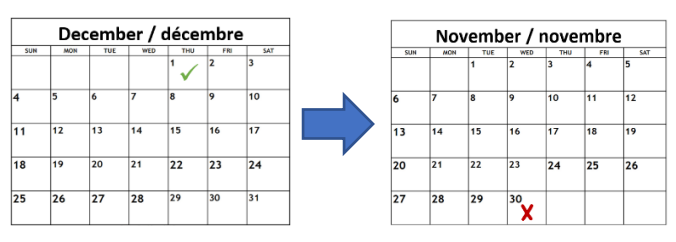

# **RENOUVELLEMENT DE L'INSCRIPTION**

- Ouverture le **1er octobre**
- Fermeture le **30 novembre**
- Le défaut de renouvellement entraîne des amendes et une éventuelle révocation de la licence.

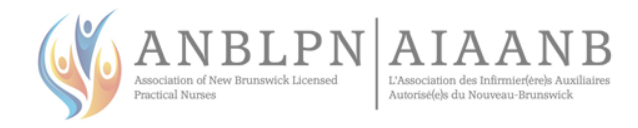

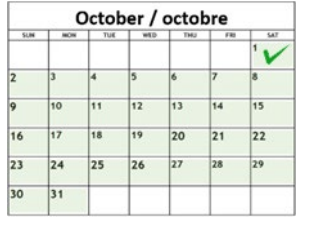

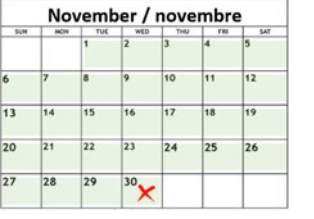

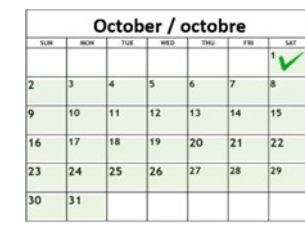

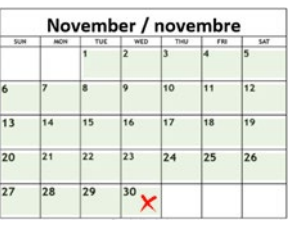